Government eProcurement System of National Informatics Centre

eProcurement

**(GePNIC Version1.09.06)**

# Online Bid Withdrawal

eProcurement

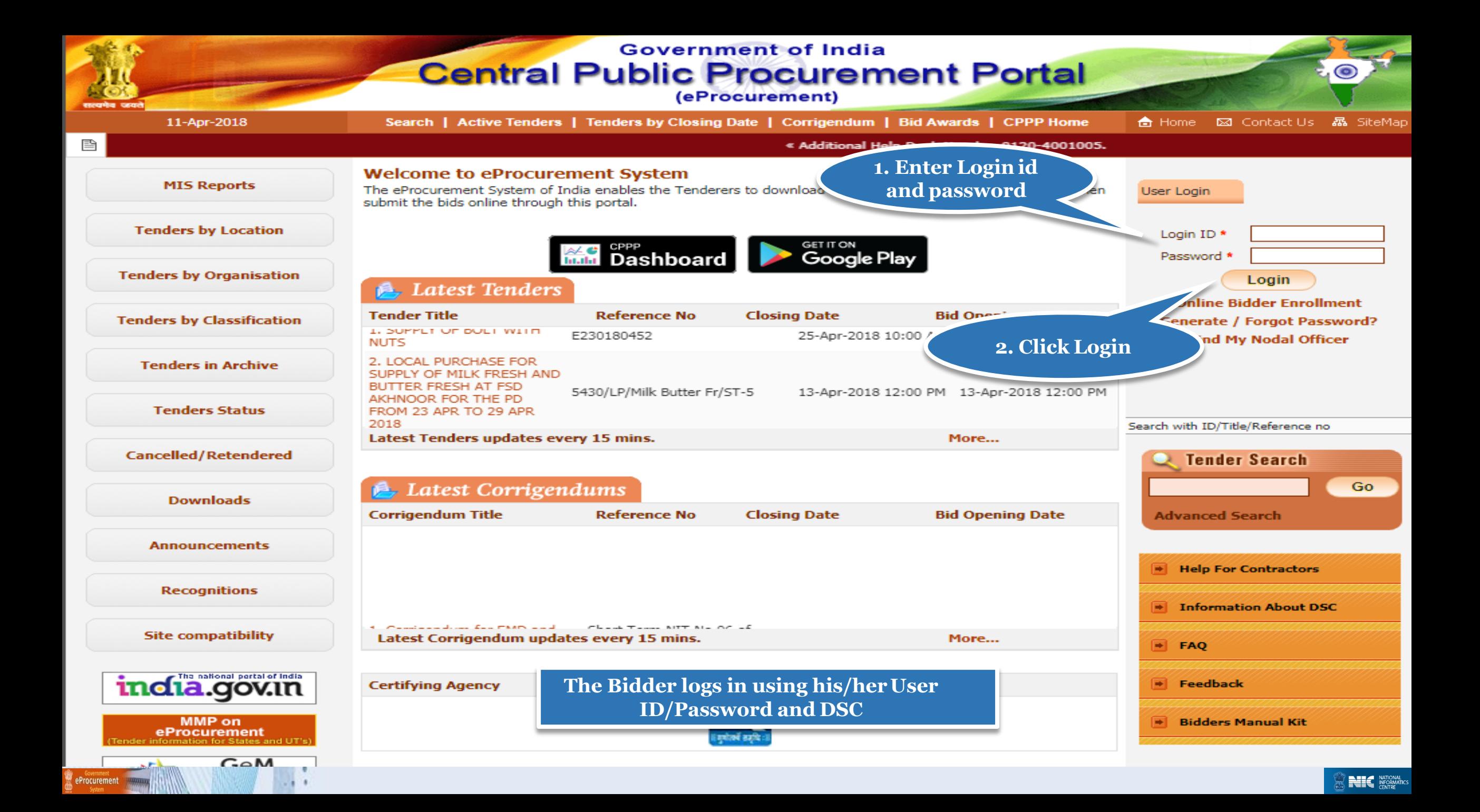

巹

#### **MIS Reports**

**Digital Certificate Authentication** 

#### **Tenders by Location**

**Tenders by Organisation** 

**Tenders by Classification** 

**Tenders in Archive** 

**Tenders Status** 

**Cancelled/Retendered** 

**Downloads** 

**Announcements** 

**Recognitions** 

**Site compatibility** 

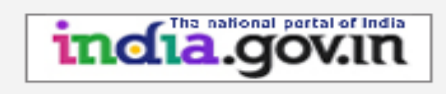

eProcurement

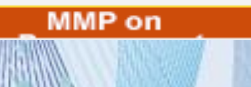

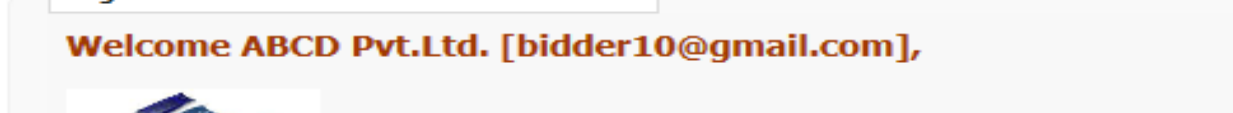

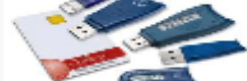

1. You have registered with DSC. Please insert your DSC card / e-Token for authentication. 2. Click the 'Login' button to proceed.

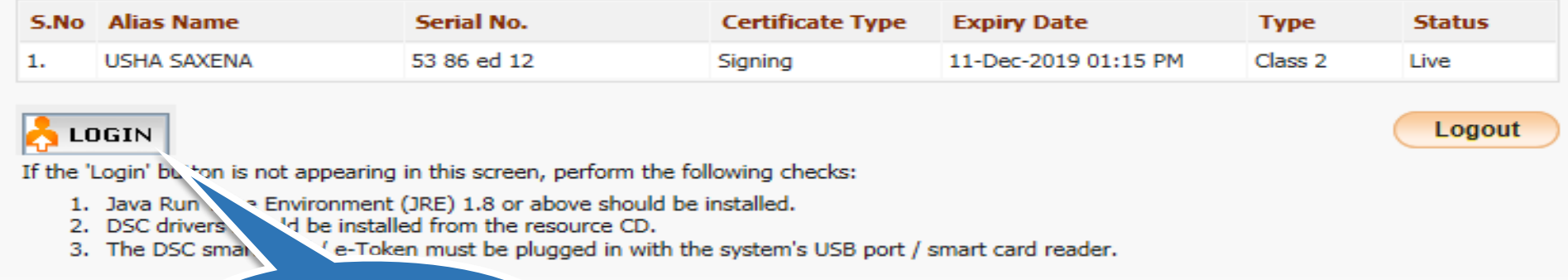

**Click Login Button** 

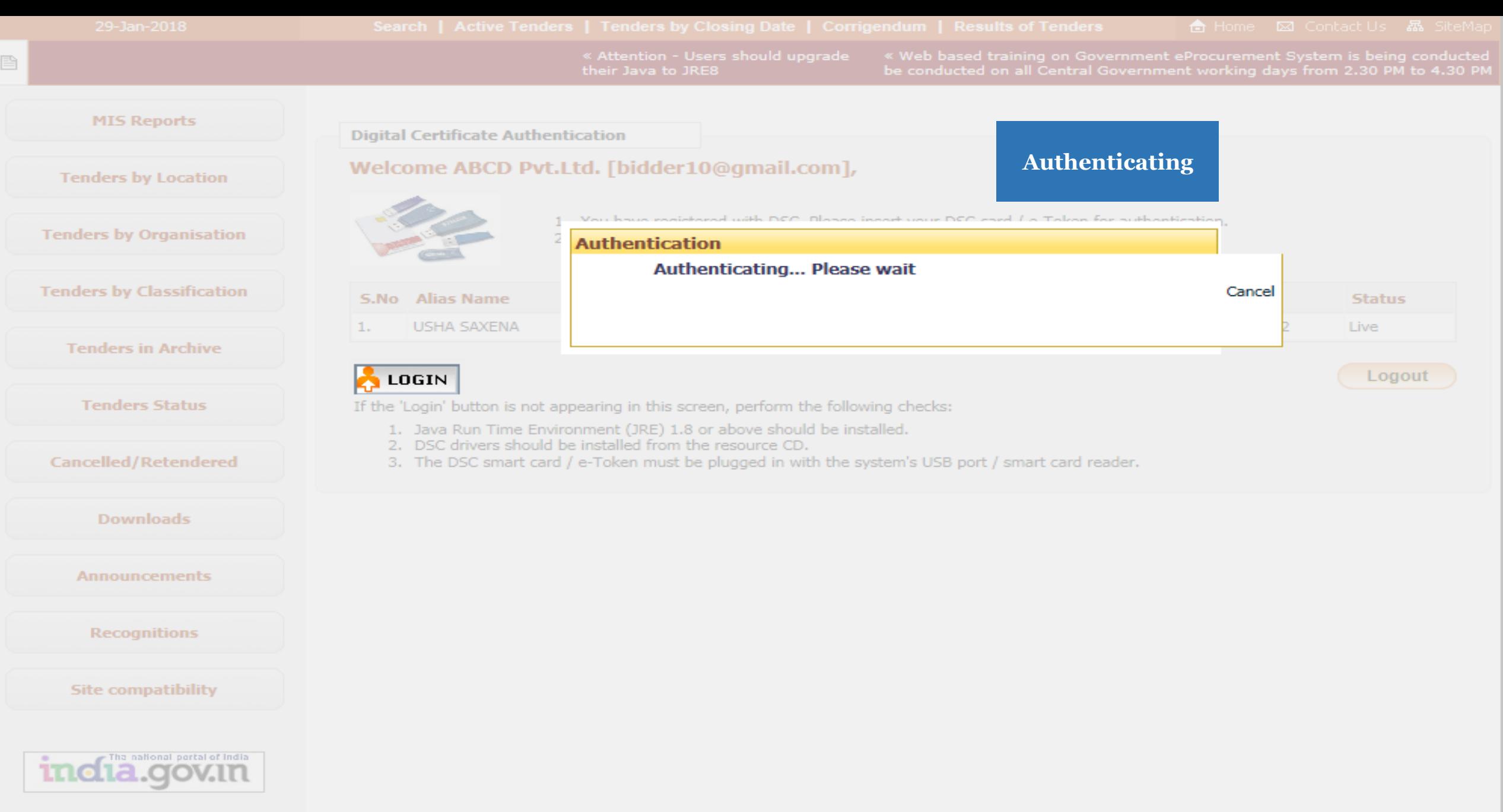

MMP on

eProcurement

**Contract Contract** 

 $-111$ 

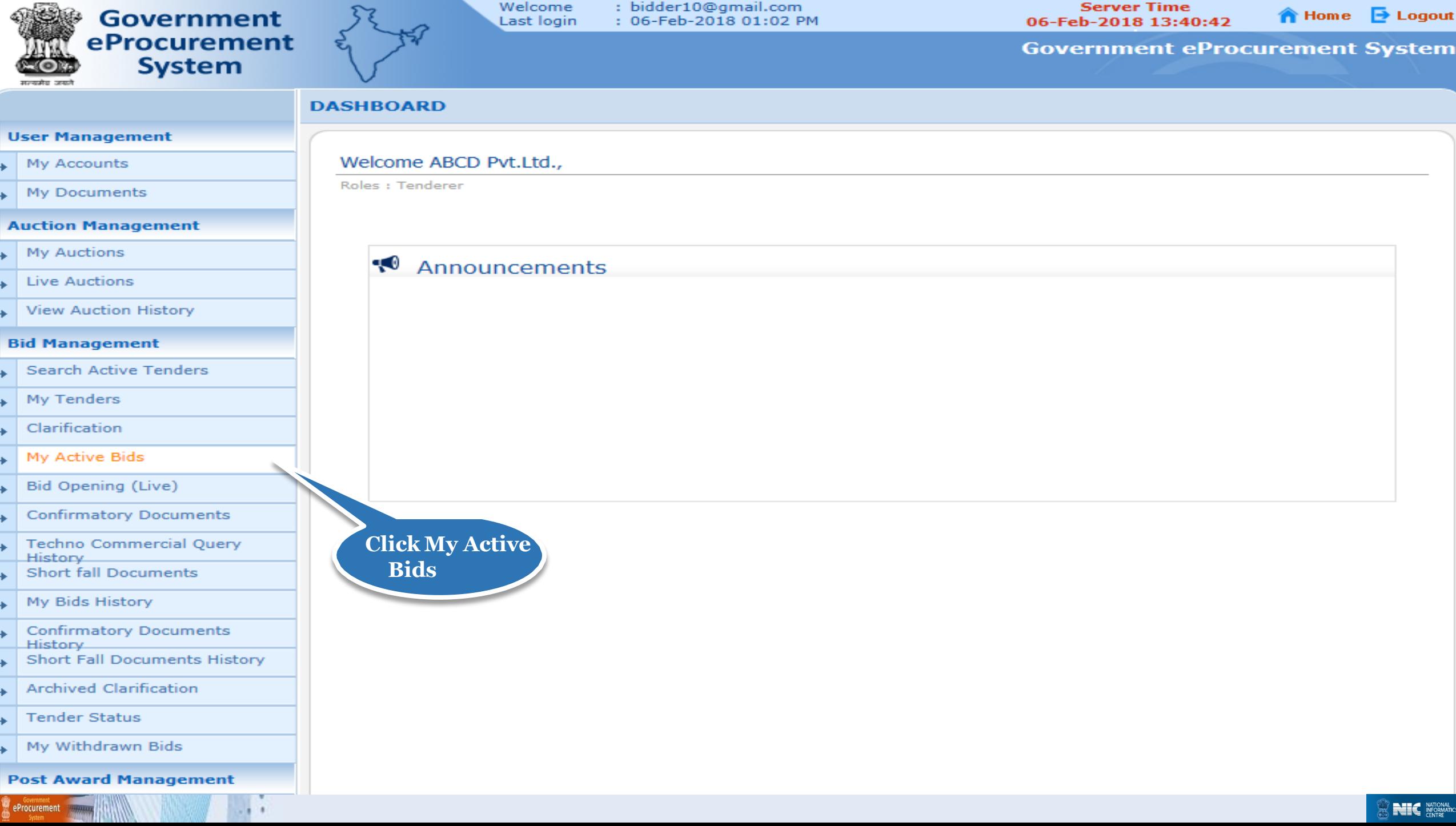

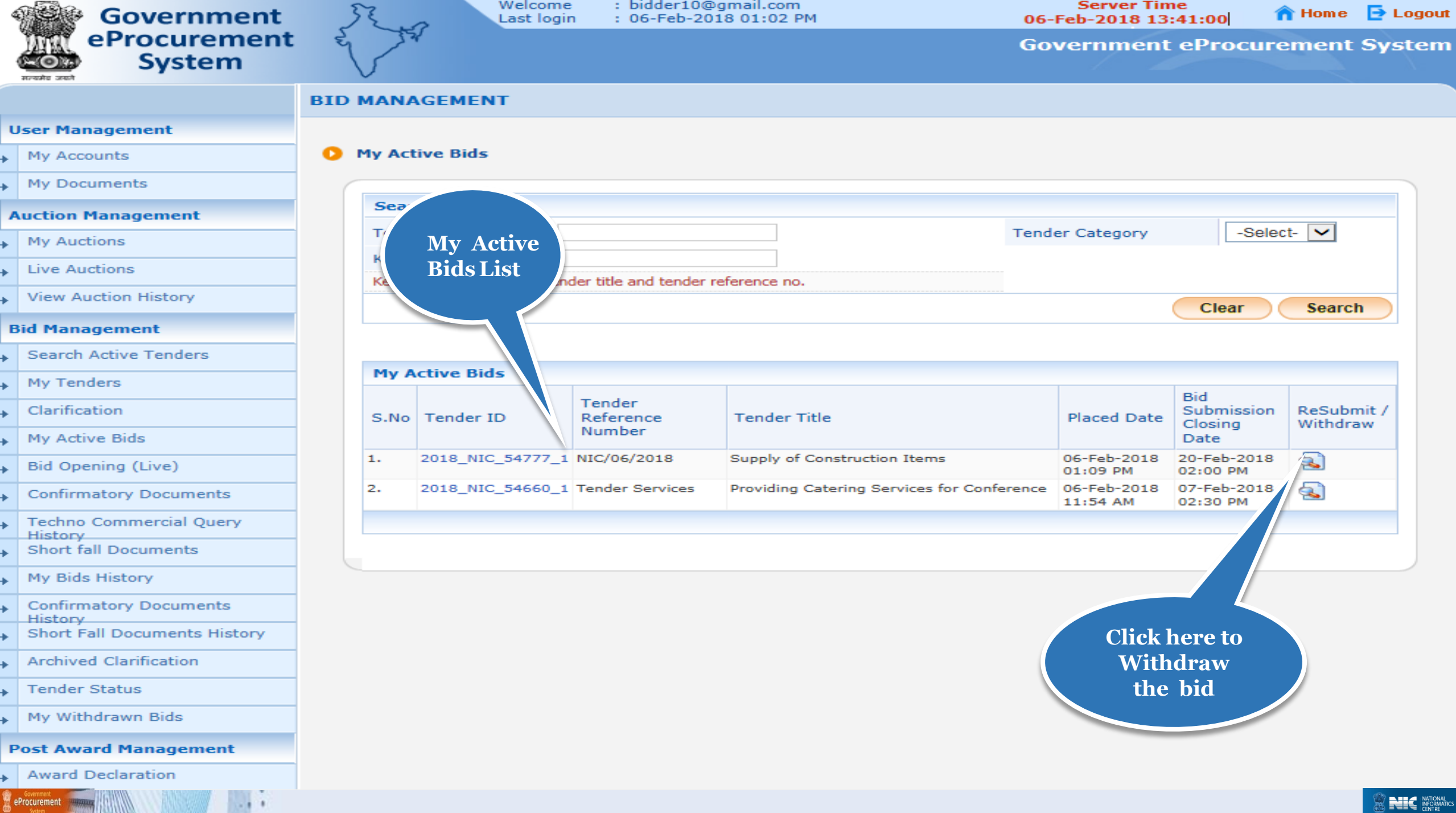

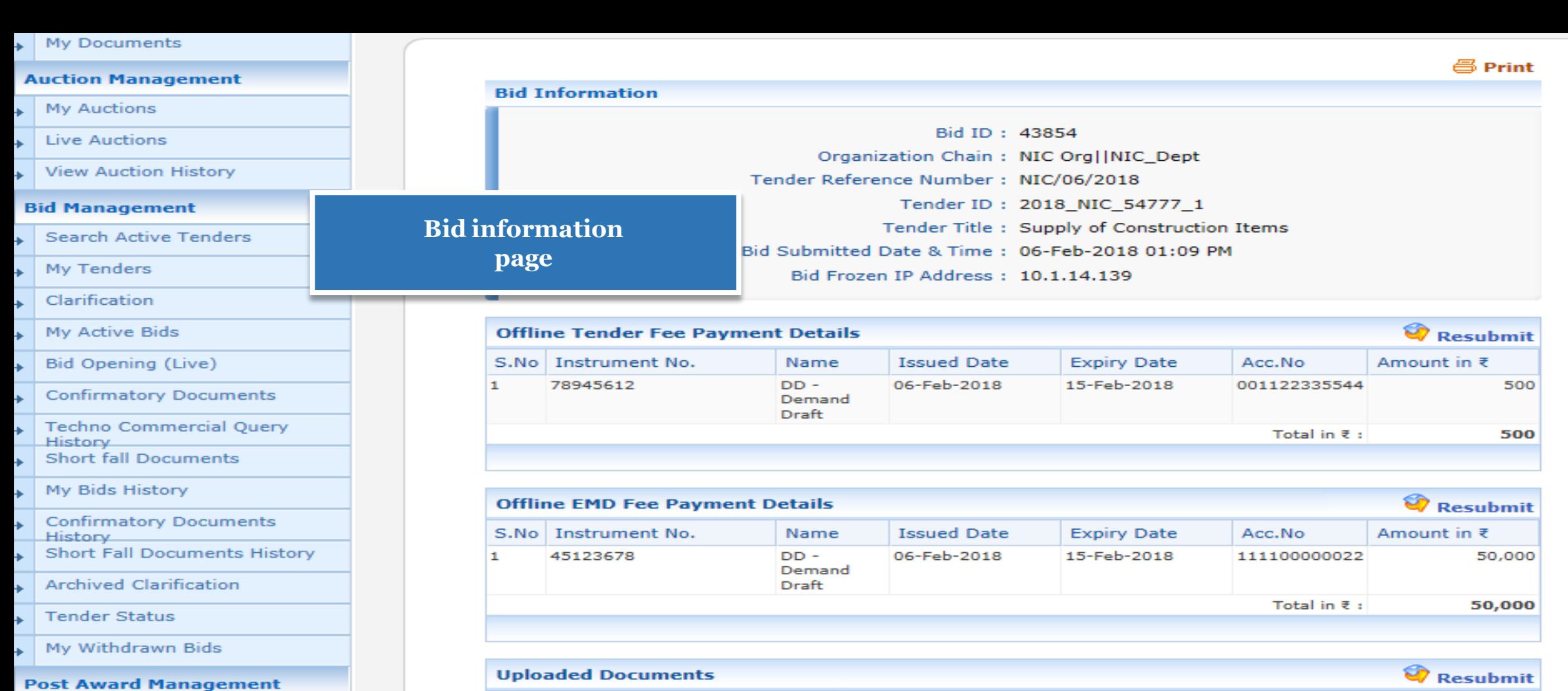

**Withdrawal Bid** 

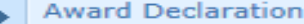

eProcurement

同業

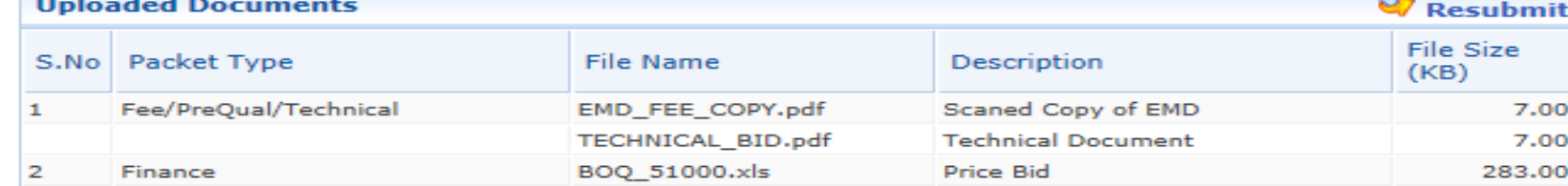

### $\times$  withdraw

**Back My Bids** 

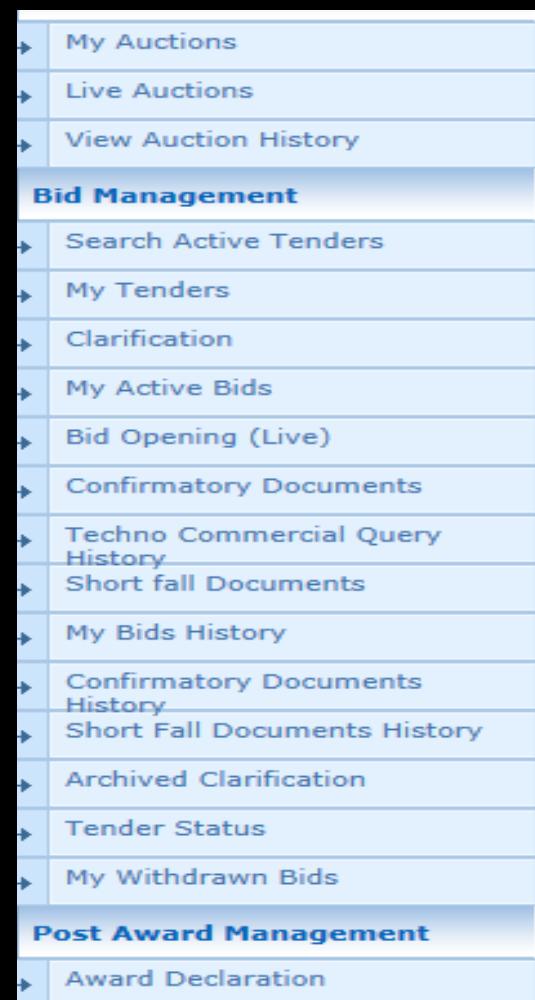

eProcurement

#### **Bid Information**

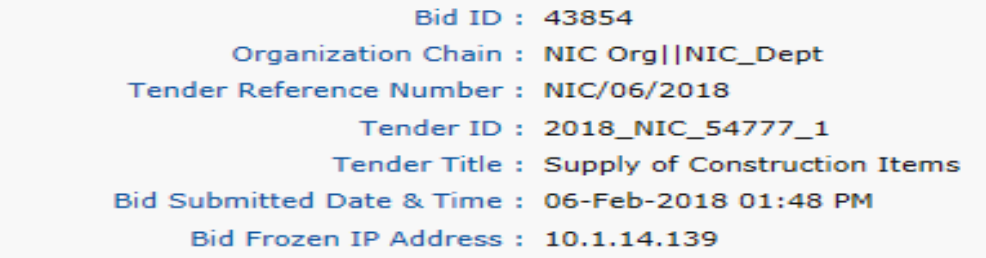

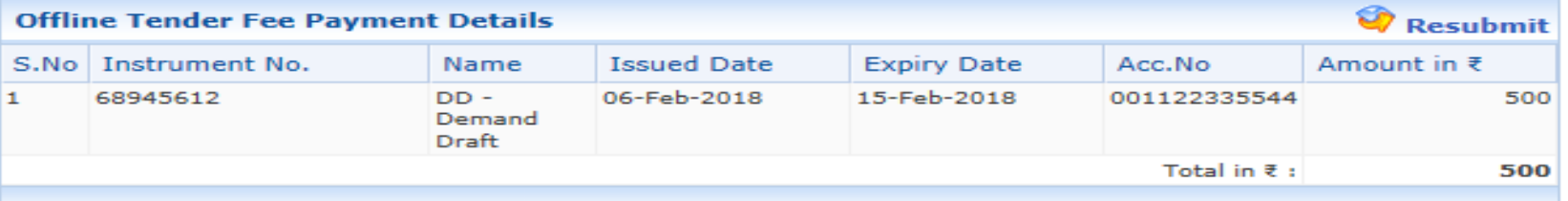

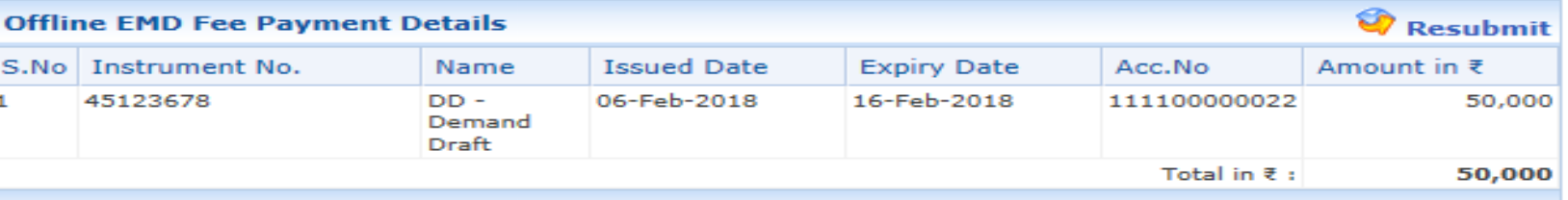

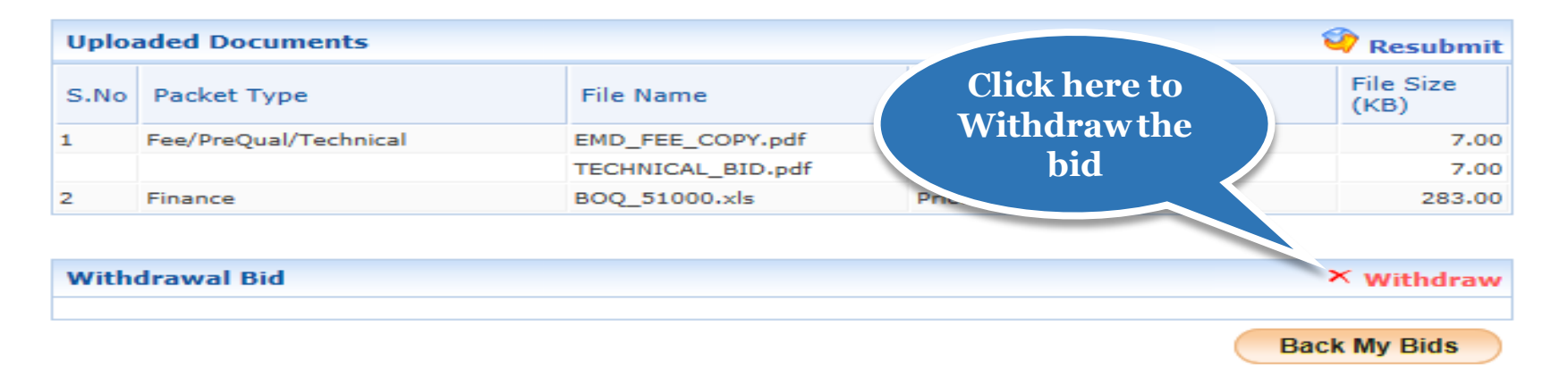

/app?component=%24DirectLink\_4&page=BidInfo&service=direct&session=T&sp=S9N5c4s...

(c) 2008 Tenders NIC, All rights reserved.

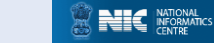

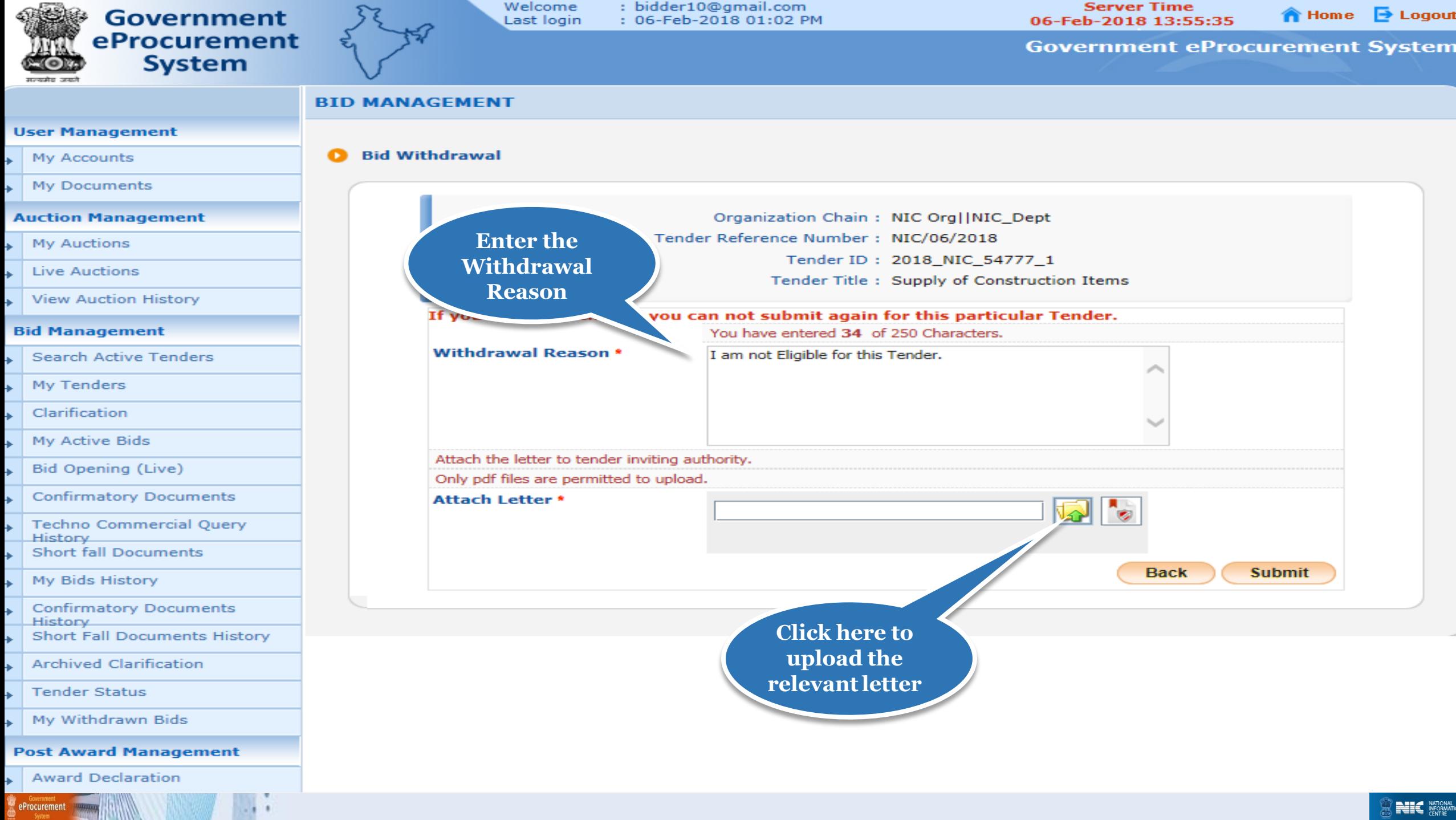

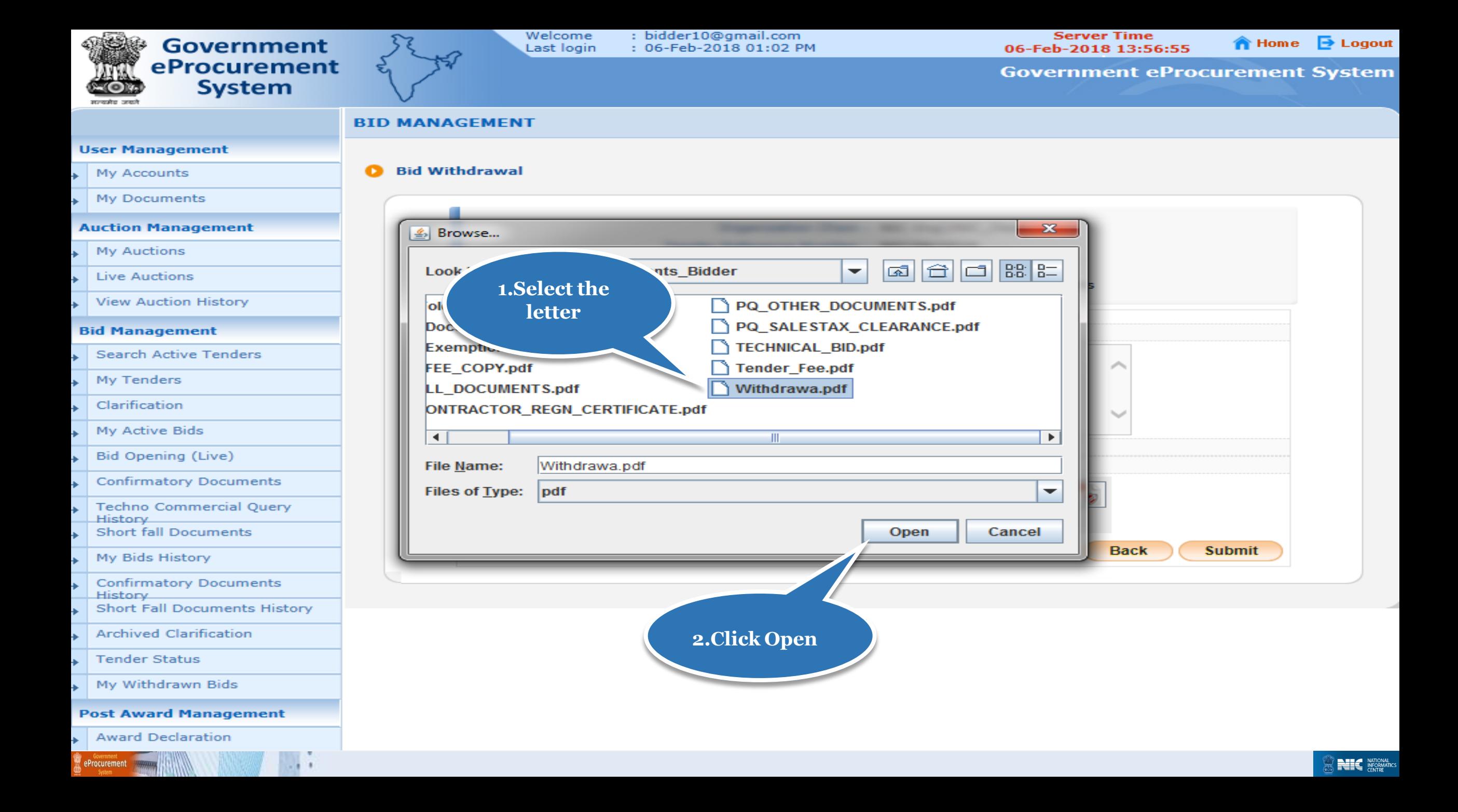

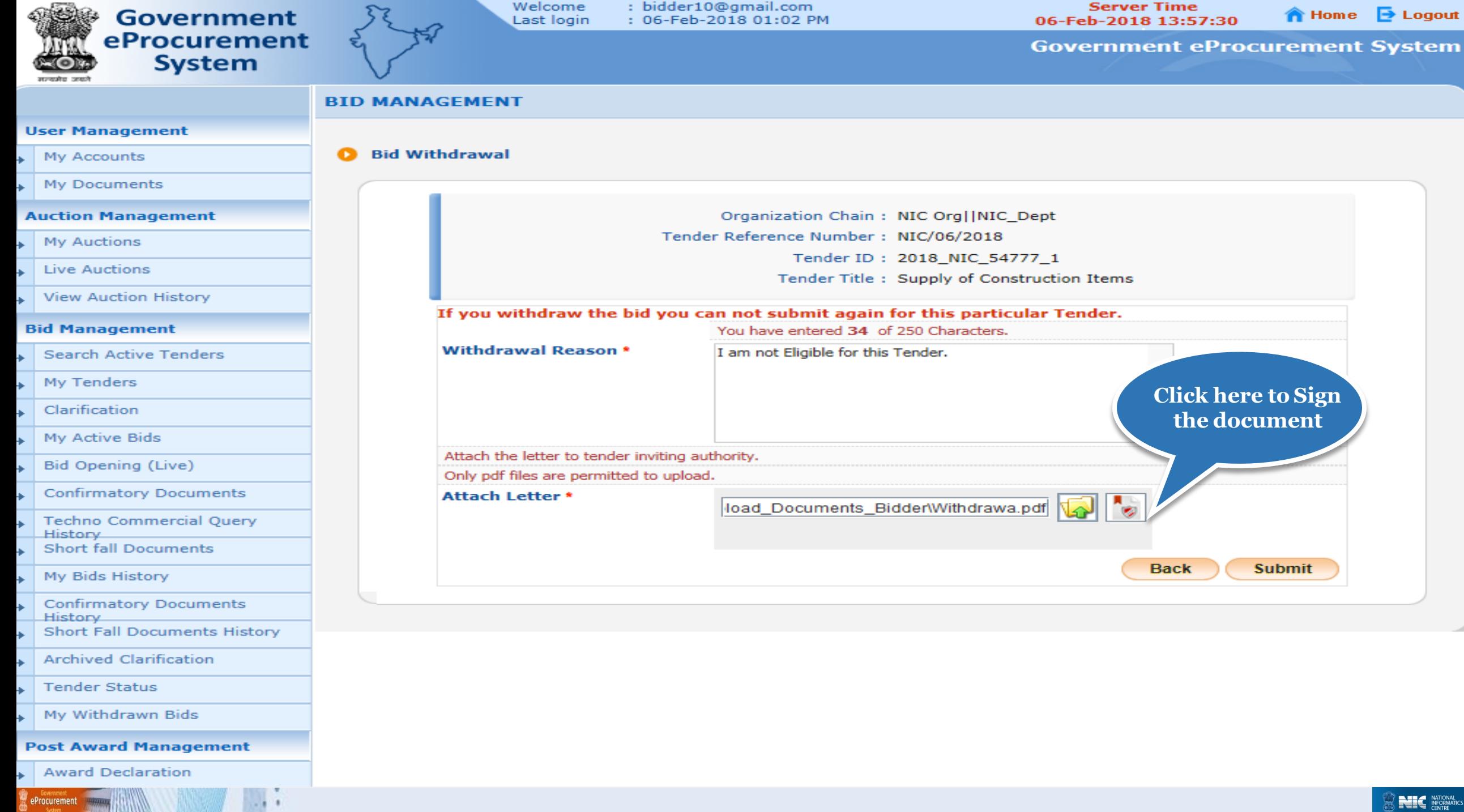

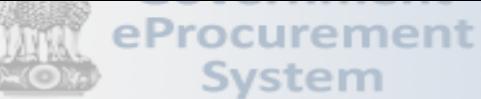

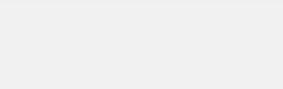

#### **BID MANAGEMENT**

#### **User Management**

- $\rightarrow$  My Accounts
- **My Documents**

#### **Auction Management**

- **My Auctions**
- $\overline{\phantom{a}}$  Live Auctions
- View Auction History

#### **Bid Management**

- $\leftarrow$  Search Active Tenders
- My Tenders
- $\longrightarrow$  Clarification
- $\uparrow$  My Active Bids
- $\rightarrow$  Bid Opening (Live)
- $\rightarrow$  Confirmatory Documents
- Techno Commercial Query **History**
- > Short fall Documents
- My Bids History
- $\leftarrow$  Confirmatory Documents **History**
- Short Fall Documents History
- $\leftarrow$  Archived Clarification
- $\downarrow$  Tender Status

eProcurement

My Withdrawn Bids

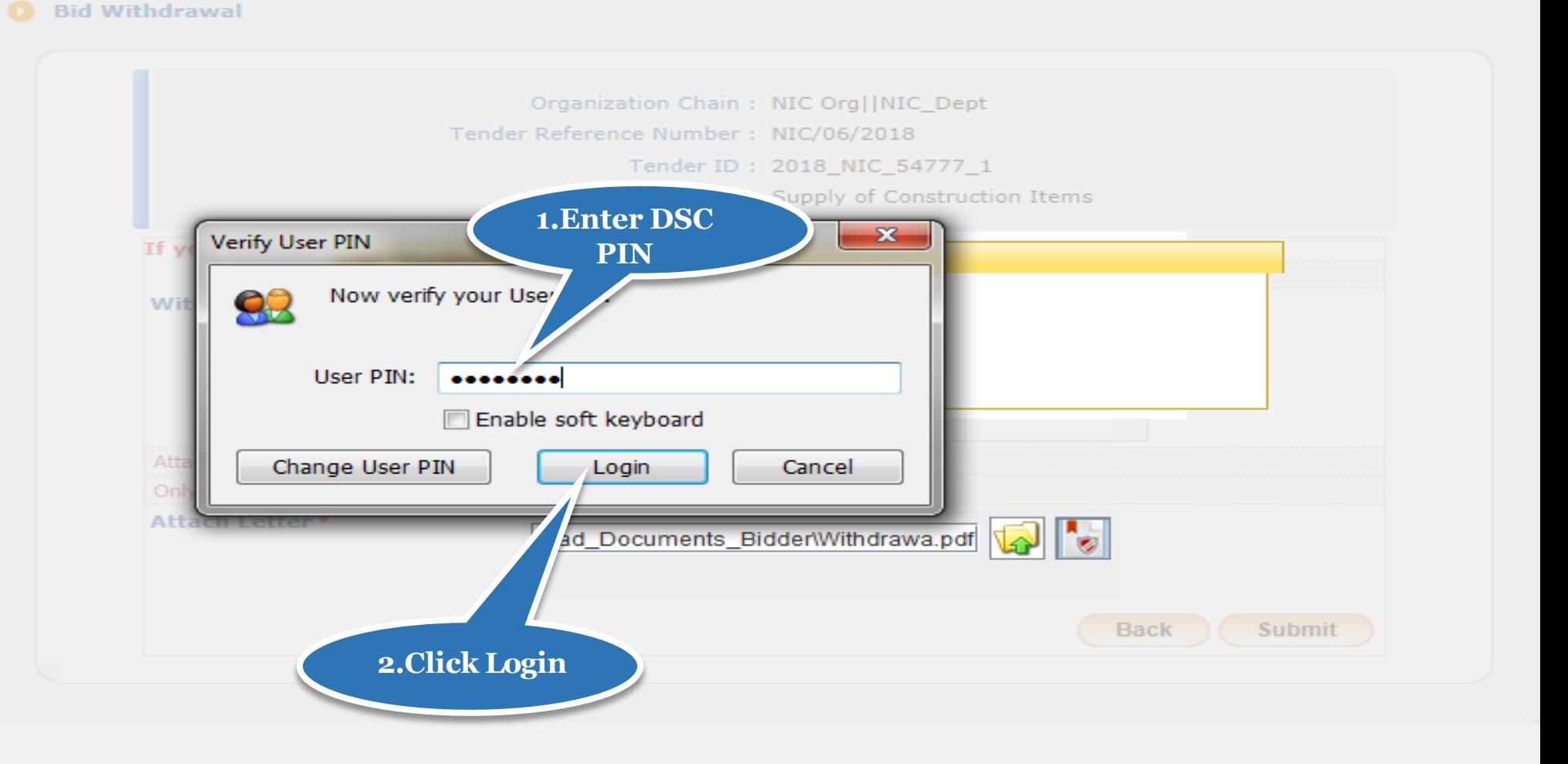

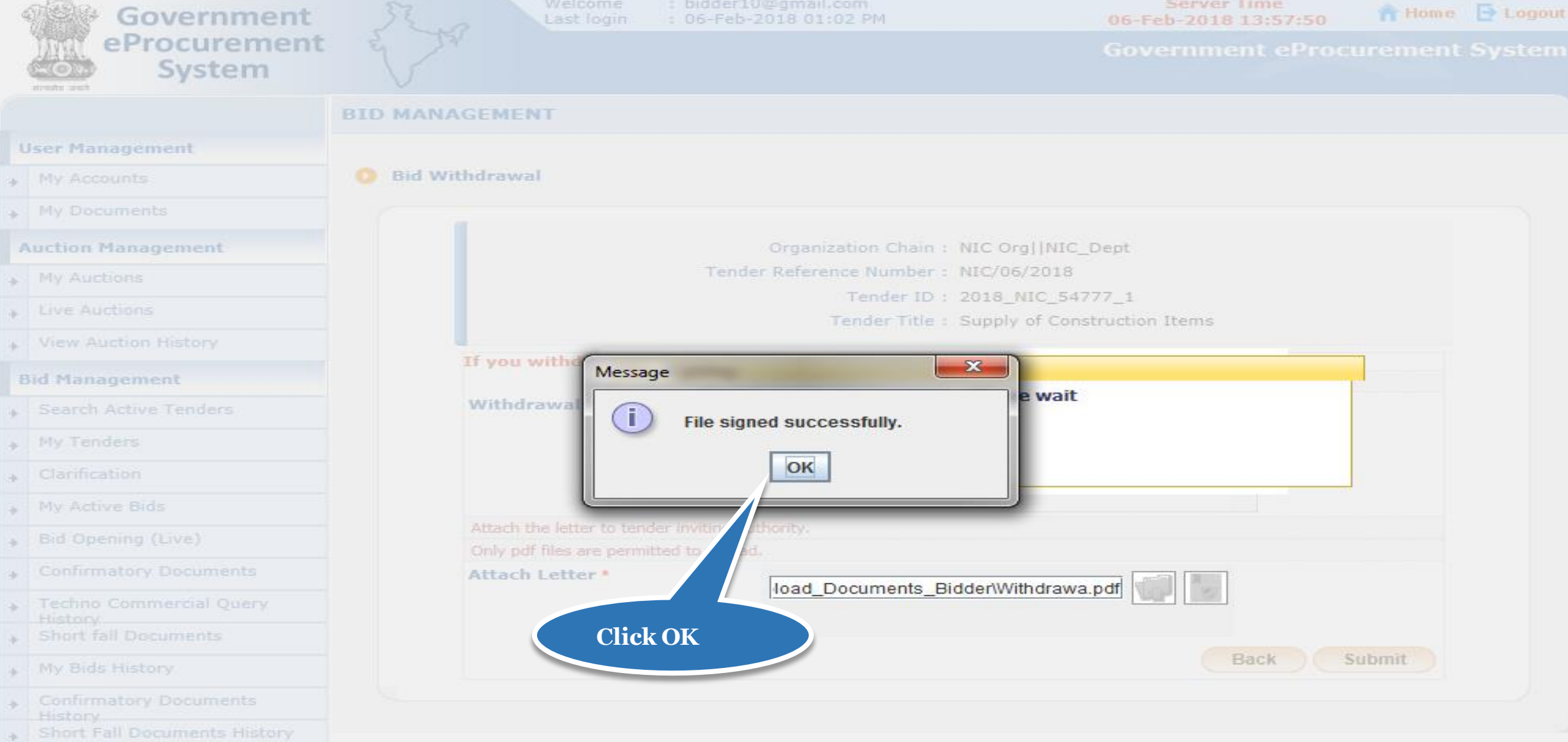

- Archived Clarification  $\rightarrow$
- $\rightarrow$ Tender Status

e Government<br>De Procurement

+ My Withdrawn Bids

 $-1$ 

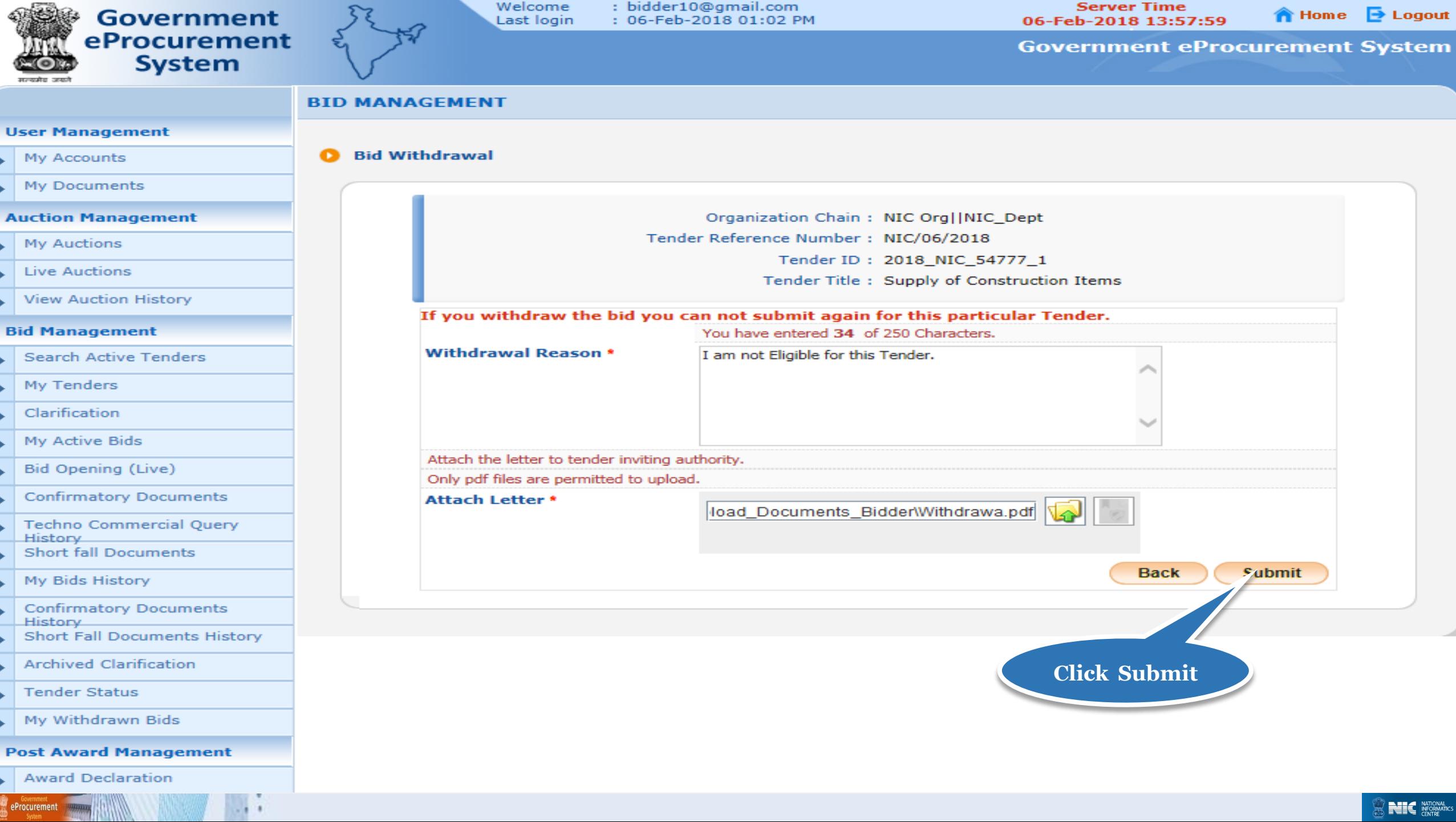

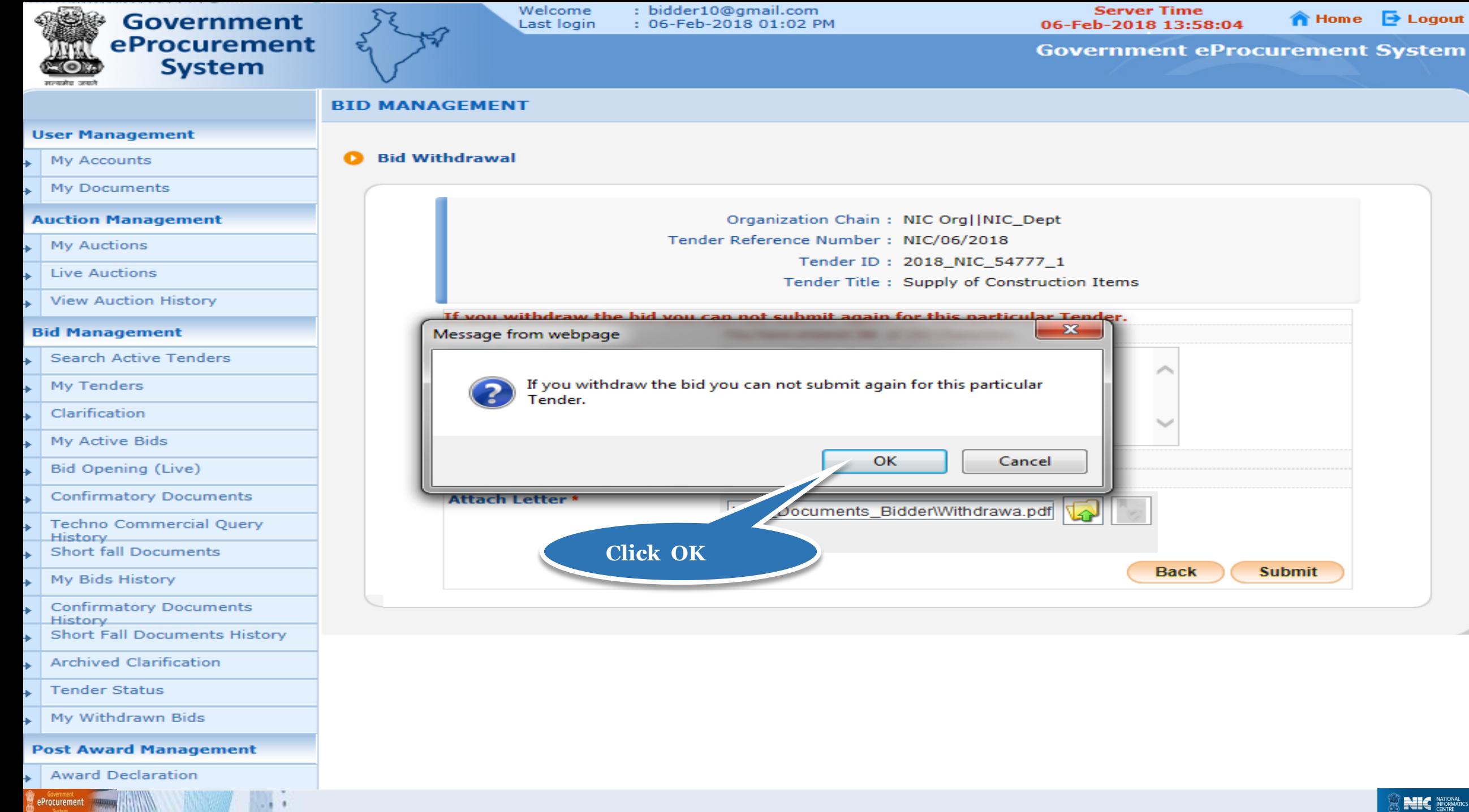

**Experience Service Service Service** 

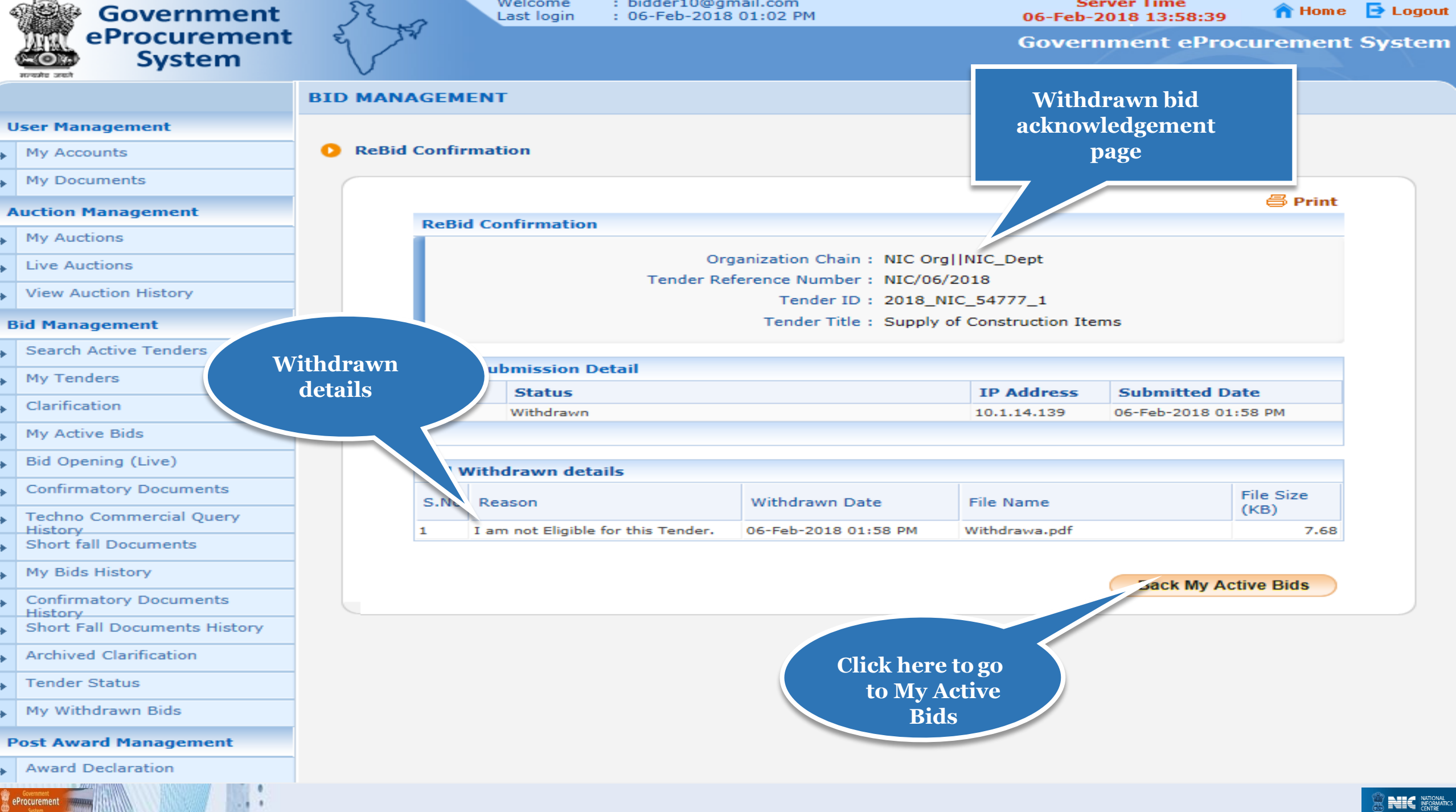

. . . .

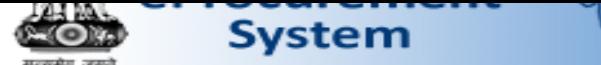

### **BID MANAGEMENT**

## **User Management**  $\mathsf{M}$  My Accounts

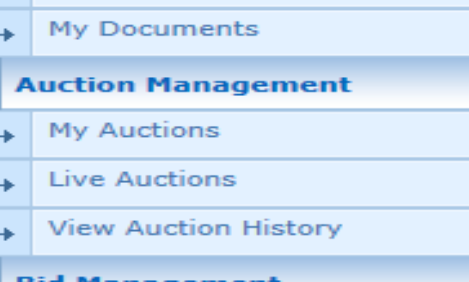

#### **Bid Management**

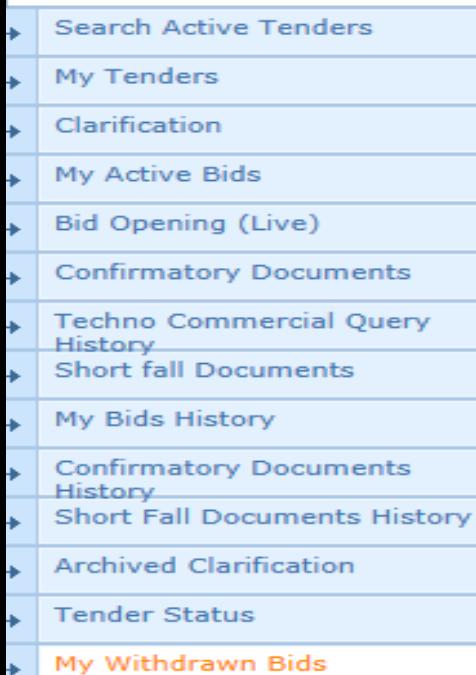

#### **Post Award Management**

Award Declaration

/app?page=MyWithdrawnBids&service=page

 $\bullet$ 

# My Active Bids

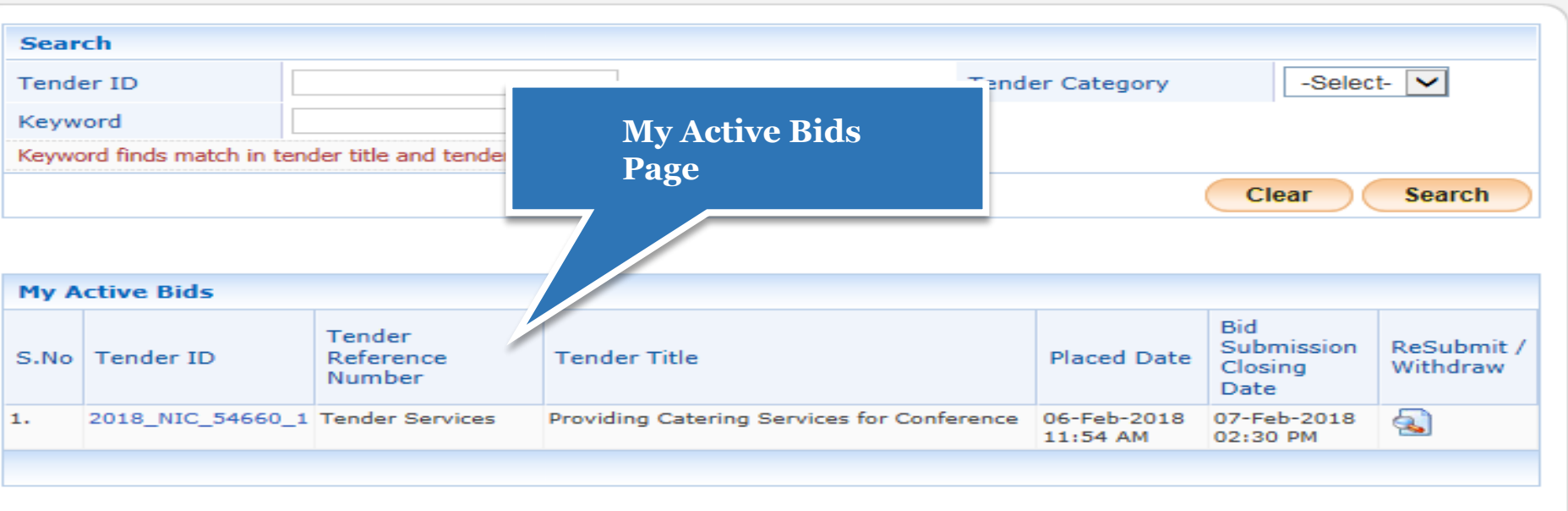

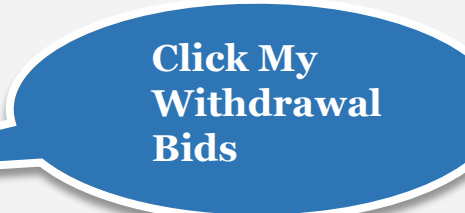

**NEWS PRESS** 

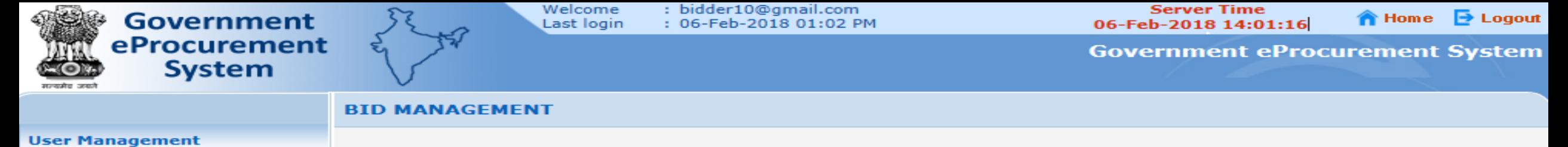

#### My Withdrawn Bids

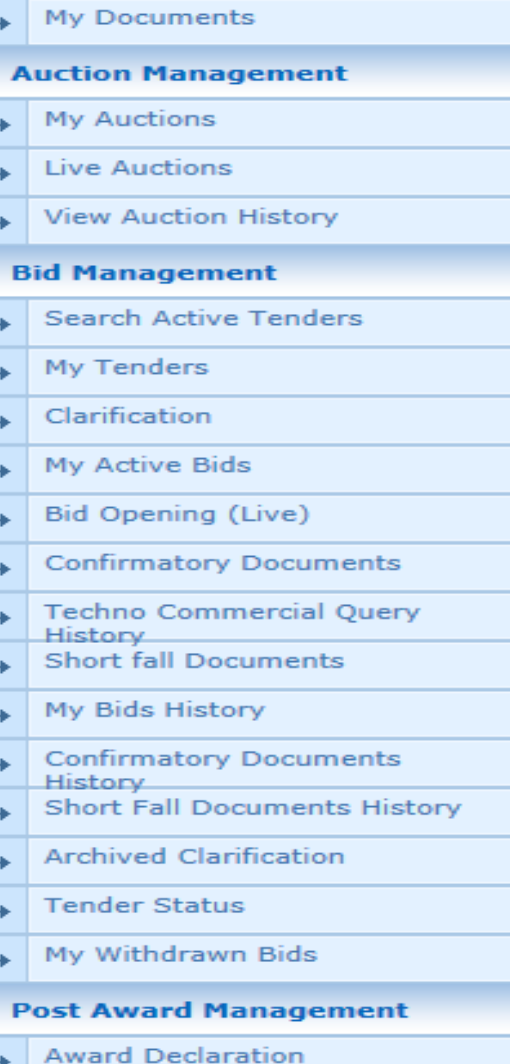

My Accounts

eProcurement

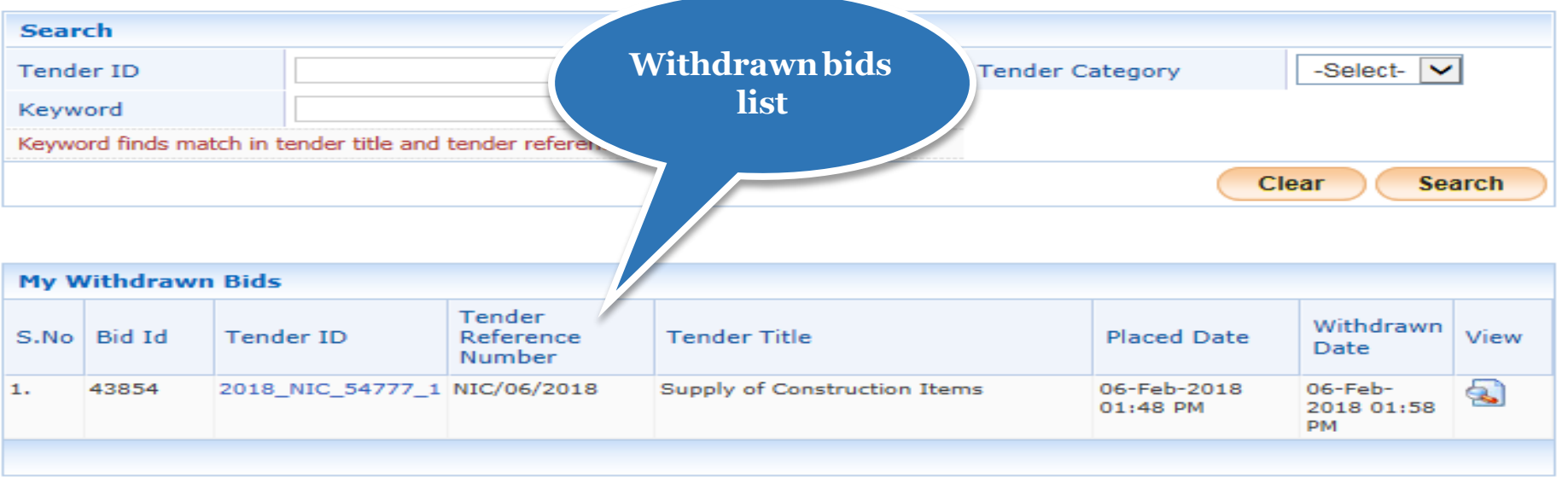

# **End of Online Withdrawn Bid**

eProcurement